## **RUB**

## **CAMPUS SHORTGUIDE CAMPUS SHORTGUIDE** ASSIGNING USED ACHIEVEMENTS TO A MANUALLY ENTERED MODUL GRADE

FOR "HAUPTBENUTZER" (PRIMARY USERS) AND THE SPECIAL AUTHORIZATION "PRÜFUNGSADMINISTRATOR" (EXAM ADMINISTRATOR)

## **Notes**

- Overall grades in modules ("module grades") can be calculated or entered manually. If a module grade is entered manually, the achievements used for the module have to be added manually, so they cannot be used for other module grade calculations. Both, event and module achievements may be added.
- Before assigning an achievement to a module, the module achievement needs to be released.

- If you delete the achievement "overall grade" of a student, the associated achievements will automatically be released.
- For entering overall grades in modules, please refer to our ShortGuides "Giving grades for students not signed up", "Giving grades for students enrolled in a course/module" and "Entering a grade for a single student".

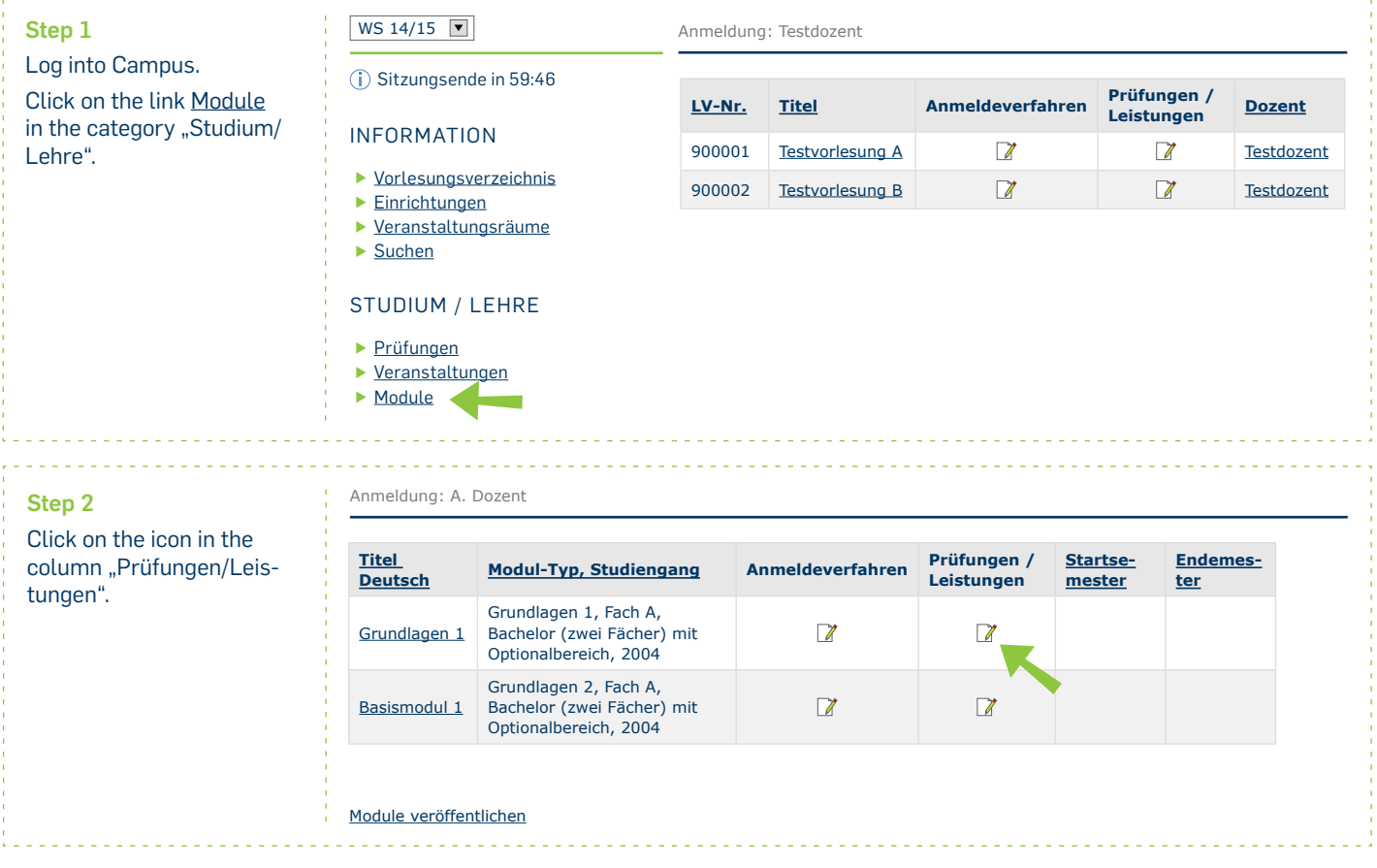

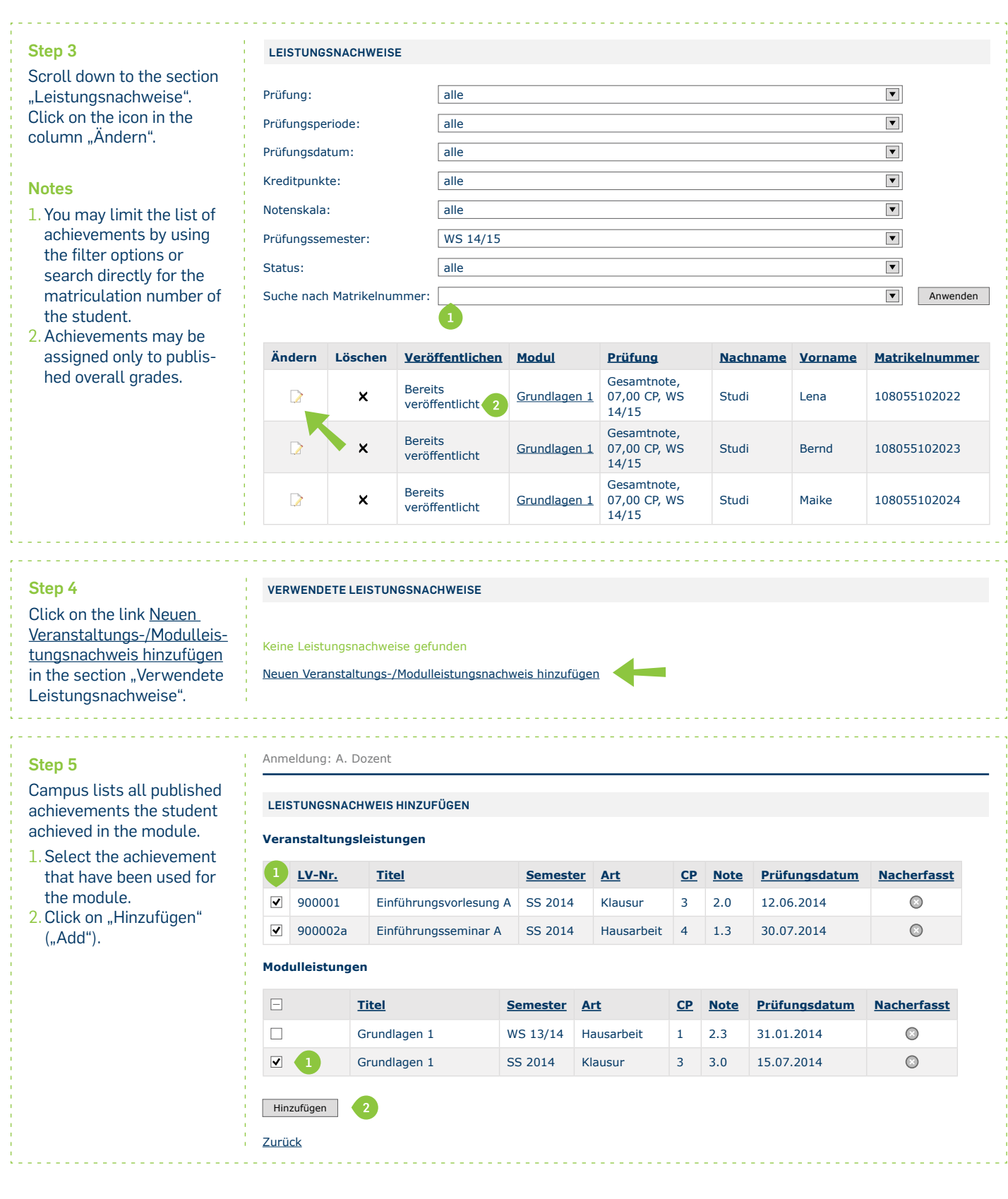

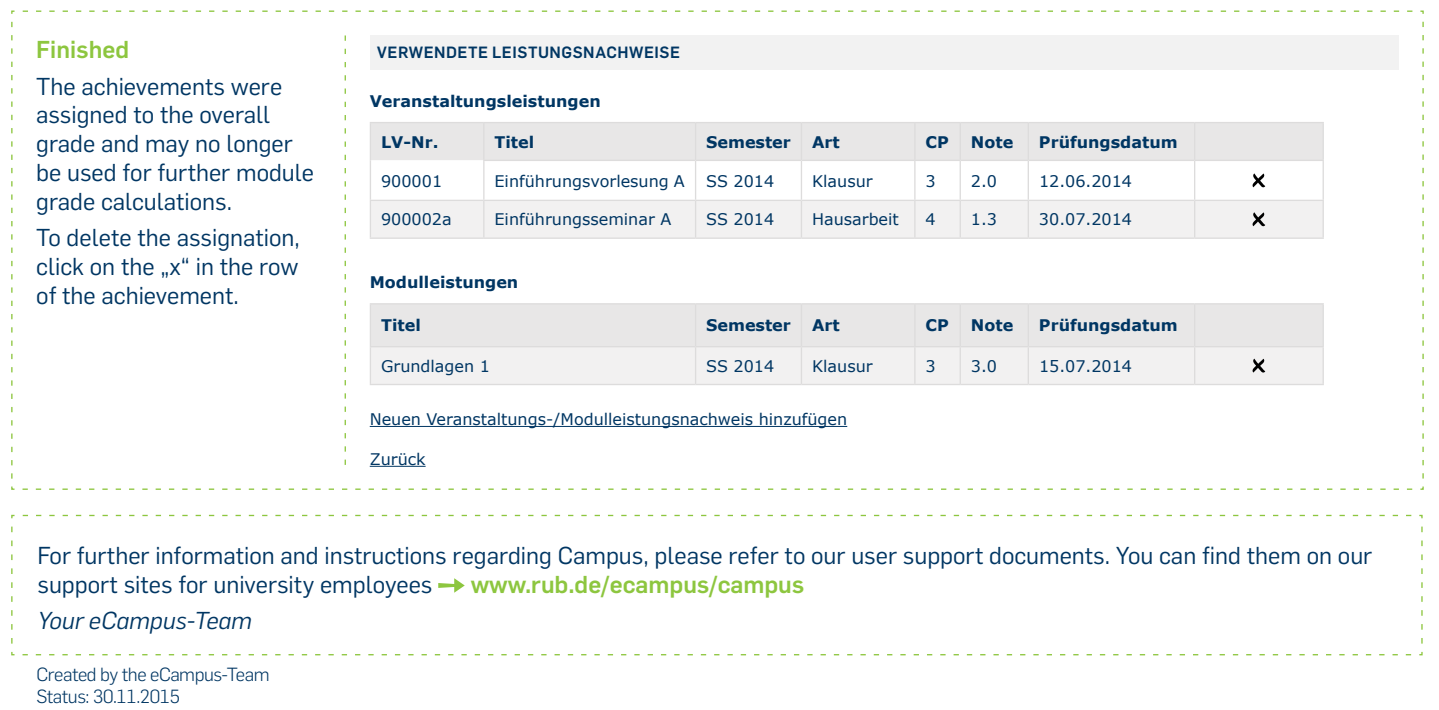